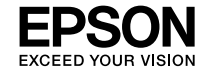

### ET-M16680 Series ET-M16600 Series M15180 Series M15140 Series

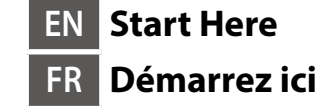

**ES Para empezar PT Começar por** 

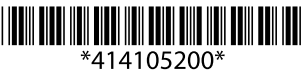

# **aqui**

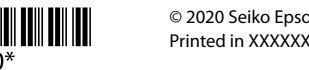

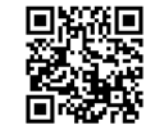

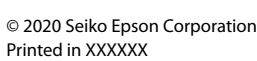

Printed in XXXXXX

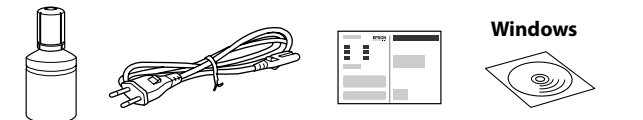

**http://epson.sn**

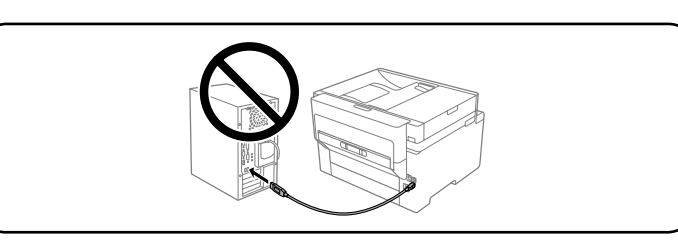

### **Read This First**

**The ink for this printer must be handled carefully. Ink may splatter when the ink tank is filled or refilled with ink. If ink gets on your clothes or belongings, it may not come off.**

**La tinta de esta impresora debe manipularse con cuidado. Al rellenar el tanque de tinta, ésta podría salpicar. Las manchas en la ropa u otros objetos**  podrían ser permane

### **Lisez d'abord ceci**

**L'encre de cette imprimante doit être manipulée avec précaution. De l'encre peut s'échapper lors du remplissage du réservoir d'encre. Si vos vêtements ou effets personnels sont aspergés d'encre, il peut être impossible de la retirer.**

### **Lea esto primero**

### **Ler antes**

**A tinta para esta impressora deve ser manuseada cuidadosamente. A tinta pode salpicar quando o depósito de tinta ficar cheio ou ao encher novamente com tinta. Se a tinta entrar em contacto com as suas roupas ou pertences, pode nunca mais sair.**

Additional items may be included depending on the location.

Des éléments supplémentaires peuvent être inclus en fonction de votre pays.

Puede incluir elementos adicionales en función de la zona geográfica.

Podem ser adicionados itens adicionais de acordo com o local.

#### **The initial ink bottle will be partly used to charge the print head. This bottle may print fewer pages compared to subsequent ink bottle.**

**Le flacon d'encre initial sera partiellement utilisé pour charger la tête d'impression. Ce flacon peut imprimer moins de pages en comparaison avec le flacon d'encre suivant.**

**Se utilizará parte de la tinta del primer bote de tinta para cargar el cabezal de impresión. Puede que este bote imprima menos páginas que el siguiente bote de tinta.**

**O frasco de tinta inicial será utilizado parcialmente para carregar a cabeça de impressão. Este frasco poderá imprimir menos páginas do que o frasco de tinta posteriore.**

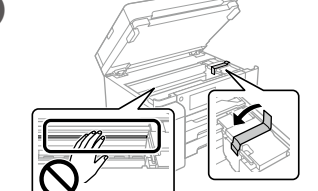

**Setting Up the Printer**

**See this guide or Epson video guides for printer setup instructions. For information on using the printer, see the** *User's Guide* **on our Web site.** 

**Select Support to access the manuals.**

**Consultez ce guide ou les guides vidéo Epson pour obtenir les instructions de configuration de l'imprimante. Pour plus d'informations sur l'utilisation de l'imprimante, consultez le** *Guide d'utilisation* **sur notre site Web. Sélectionnez Prise en charge pour accéder aux manuels.**

**Consulte esta guía o las guías en vídeo de Epson para ver las instrucciones de configuración. Para obtener información sobre el uso de la impresora, consulte el** *Manual de usuario* **en nuestro sitio web. Seleccione Ayuda para** 

**acceder a los manuales.**

Select a language, date and time. Choisissez une langue, la date et l'heure. Seleccione un idioma, fecha y hora. Selecione um idioma, data e hora.

**Consulte este guia ou os vídeos guias da Epson para obter instruções de configuração da impressora. Para mais informações sobre como utilizar a impressora, consulte o** *Guia do Utilizador* **no nosso sítio Web. Selecione** 

**Suporte para aceder aos manuais.**

- O **If the ink does not start flowing into the tank, remove the ink bottle and try reinserting it.**
- O **Do not leave the ink bottle inserted; otherwise the bottle may be damaged or ink may leak.**
- O **Si l'encre ne se déverse pas dans le réservoir, retirez le flacon d'encre et essayez de le réinsérer.**
- O **Ne laissez pas le flacon d'encre inséré, il pourrait s'endommager ou de l'encre pourrait fuir.**
- O **Si la tinta no comienza a caer en el tanque, quite el bote de tinta e intente colocarlo de nuevo.**
- O **No deje el bote de tinta colocado. De lo contrario, el bote se puede ver dañado o se puede producir una fuga de tinta.**
- O **Se a tinta não começar a fluir para o depósito, remova o frasco de tinta e tente inseri-lo novamente.**
- O **Não deixe o frasco de tinta inserido; caso contrário, o frasco pode ficar danificado ou ocorrer derramamento de tinta.**

E Pour all of the ink from the bottle into the printer. Versez toute l'encre du flacon dans l'imprimante. Vierta toda la tinta del bote en la impresora.

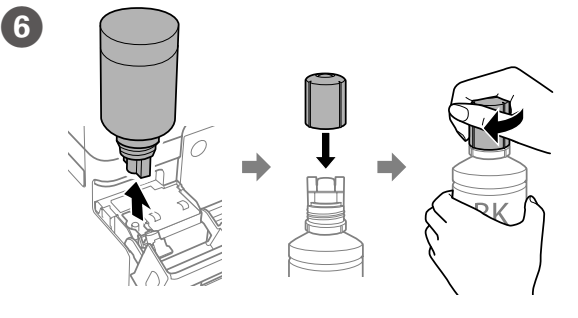

Despejar toda a tinta do frasco na impressora.

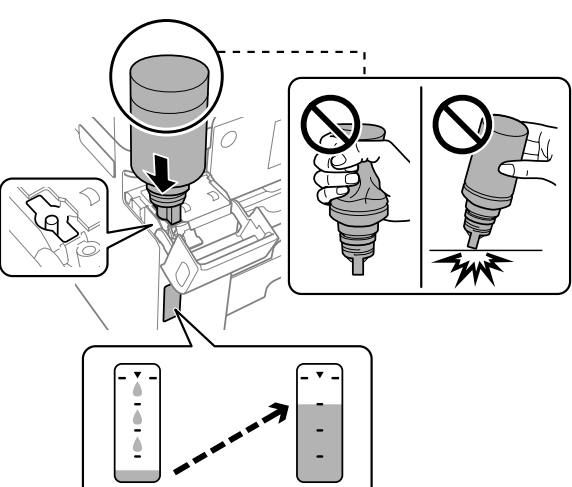

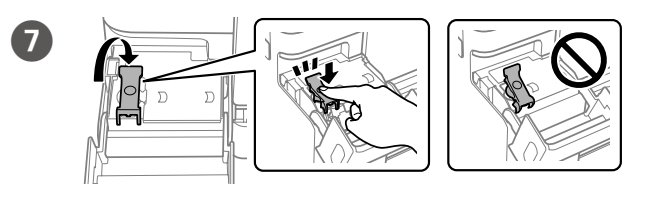

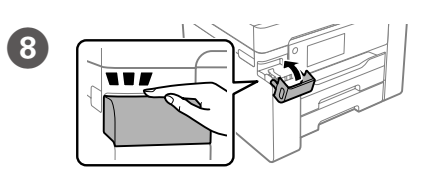

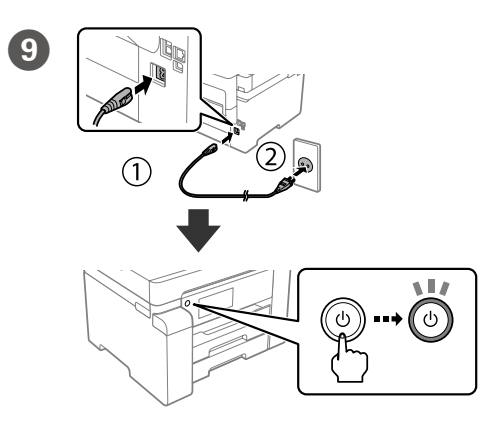

O **Use the ink bottle that came with your printer.** 

- O **Epson cannot guarantee the quality or reliability of non-genuine ink. The use of non-genuine ink may cause damage that is not covered by Epson's warranties.**
- O **Remove the cap while keeping the ink bottle upright; otherwise ink may leak.**
- O **Utilisez le flacon d'encre fourni avec votre imprimante.**
- O **Epson ne peut garantir la qualité ou la fiabilité des encres non d'origine. L'utilisation d'une encre non d'origine peut provoquer des dommages non couverts par les garanties d'Epson.**
- O **Retirez le capuchon tout en maintenant le flacon d'encre verticalement, sans quoi ce dernier pourrait fuir.**
- O **Utilice el bote de tinta incluido con la impresora.**
- O **Epson no puede garantizar la calidad ni la fiabilidad de las tintas que no sean de Epson. El uso de tinta no genuina puede averiar la impresora y la garantía de Epson no lo cubrirá.**
- O **Quite el tapón mientras mantiene la botella de tinta en posición vertical; de lo contrario, podría derramarse tinta.**
- O **Utilize o frasco de tinta fornecido com a sua impressora.**
- O **A Epson não garante a qualidade ou a fiabilidade de tinta não genuína. A utilização de tinta não genuína pode causar danos não cobertos pelas garantias Epson.**
- O **Remover a tampa mantendo o frasco de tinta na vertical; se não o fizer, pode verter a tinta.**

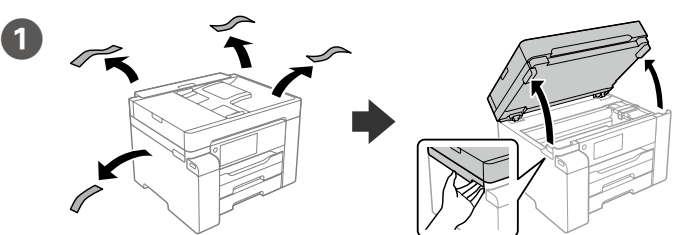

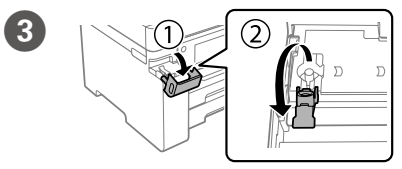

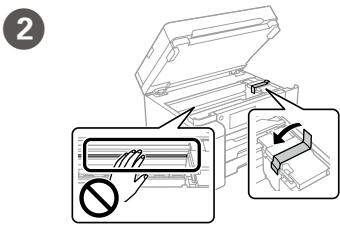

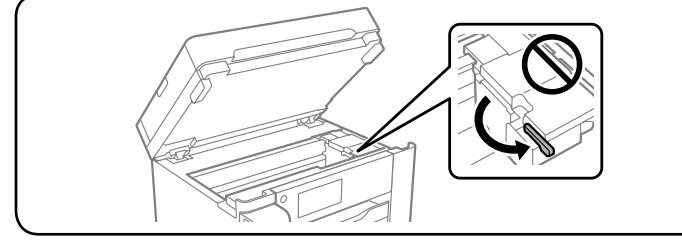

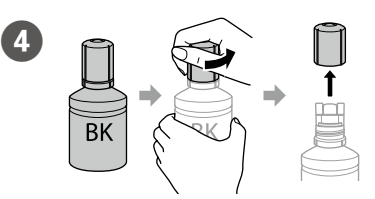

Maschinenlärminformations-Verordnung 3. GPSGV: Der höchste Schalldruckpegel beträgt 70 dB(A) oder weniger gemäss EN ISO 7779.

Das Gerät ist nicht für die Benutzung im unmittelbaren Gesichtsfeld am Bildschirmarbeitsplatz vorgesehen. Um störende Reflexionen am Bildschirmarbeitsplatz zu vermeiden, darf dieses Produkt nicht im unmittelbaren Gesichtsfeld platziert werden.

### **Для пользователей из России** Срок службы: 5 лет.

**Türkiye'deki kullanıcılar için**

• AEEE Yönetmeliğine Uygundur.<br>• Ürünün Sanayi ve Ticaret Bakanlığınca tespit ve ilan edilen kullanma ömrü 5 yıldır.<br>• Tüketicilerin şikayet ve itirazları konusundaki başvuruları tüketici mahkemelerine ve tüketici hak

- (a) Do not load paper above the ▲ arrow mark inside the edge guide. (a) Ne chargez pas le papier au-dessus de la flèche ▲ à l'intérieur du guide
- **de bord.** (a) No cargue papel por encima de la marca de flecha ▲ que hay dentro
- **de la guía para bordes.**

(a) Não coloque papel acima da marca de seta ▲ no interior do guia das **extremidades.**

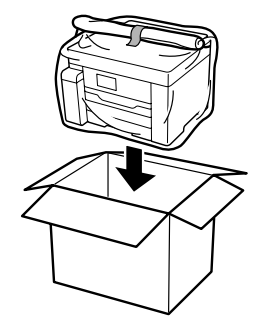

 $\overline{3}$ 

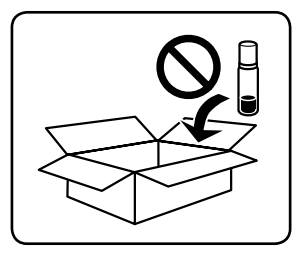

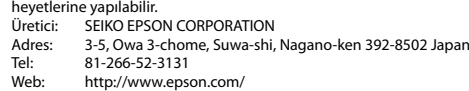

Windows® is a registered trademark of Microsoft Corporation.

The contents of this manual and the specifications of this product are subject to change without notice.

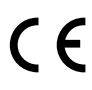

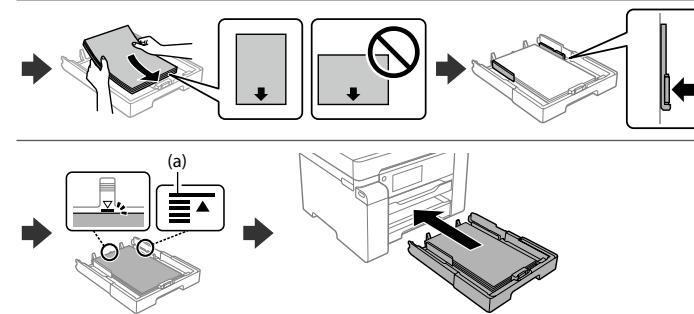

### Chargez du papier dans le bac à papier avec la face imprimable tournée vers le bas. Cargue el papel en la bandeja de papel con la cara imprimible orientada hacia abajo.

Load paper in the paper cassette with the printable side facing down.

Coloque papel no alimentador de papel com a face a imprimir voltada para baixo.

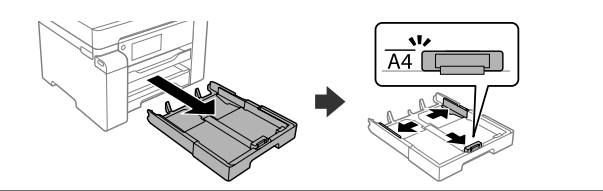

Follow the on-screen instructions, and then tap **Start** to start charging ink. Charging ink takes about 9 minutes.

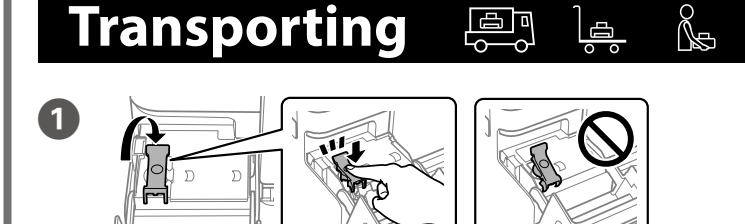

Suivez les instructions à l'écran, puis appuyez sur **Démarrer** pour commencer le chargement d'encre. Le chargement prend environ 9 minutes.

Siga las instrucciones en pantalla y toque **Iniciar** para empezar a cargar la tinta. La carga de tinta tarda unos 9 minutos.

Siga as instruções apresentadas no ecrã, e a segui toque em **Iniciar** para começar o carregamento da tinta. O carregamento de tinta demora cerca de 9 minutos.

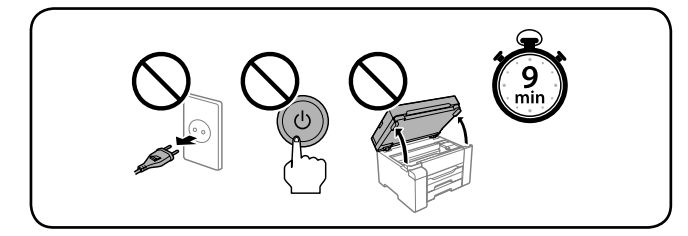

14 Set the paper size and type for the paper cassette. You can change these settings later.

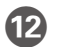

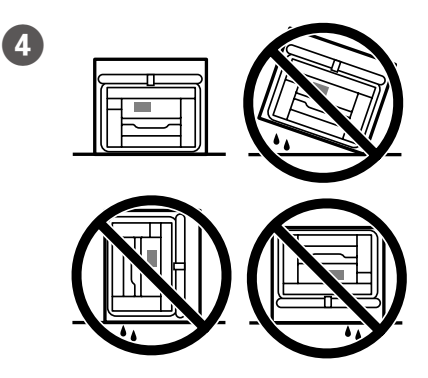

Définissez le format et le type de papier pour la cassette de papier. Vous pourrez modifier ces paramètres plus tard.

 $\mathbf{15}$ Visit the website or use the CD supplied for Windows users to install software and configure the network. When this is complete, the printer is ready for use.

Establezca el tamaño y el tipo de papel para el cassette del papel. Puede modificar estos ajustes más adelante.

Configure o tamanho e tipo do papel para a unidade de alimentação de papel. Pode alterar estas definições mais tarde.

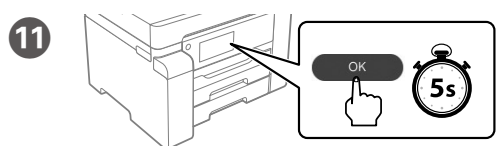

When the message of seeing *Start Here* is displayed, press **OK** for **5 seconds**. Lorsque le message *Démarrez ici* s'affiche, appuyez sur **OK** pendant **5 secondes**.

Cuando aparezca el mensaje *Para empezar*, pulse **OK** durante **5 segundos**.

Quando a mensagem *Começar por aqui* for exibida, pressione **OK** durante **5 segundos**.

### **Guide to LCD screen**

Displays the home screen. You can select other menus such as scan or printer settings.

砎

(?)

Only for ET-M16600 Series / M15140 Series: The copy menu is displayed when you turn on the printer or when it returns from sleep mode.

Affiche l'écran d'accueil. Vous pouvez sélectionner d'autres menus tels que les paramètres de numérisation ou d'impression.

Uniquement pour les séries ET-M16600 / M15140 : Le menu Copie s'affiche lorsque vous allumez l'imprimante ou lorsqu'elle sort du mode veille.

Muestra la pantalla de inicio. Puede seleccionar otros menús, como el configuración de escaneado o el de la impresora. Solo para las series ET-M16600 / M15140: El menú de copia se muestra al encender la impresora o al volver del modo de suspensión.

Exibe o ecrã inicial. Pode selecionar outros menus tais como definições de digitalização ou impressora. Apenas para as Séries ET-M16600 / M15140: O menu de cópia é exibido ao ligar a impressora ou ao sair do modo de suspensão.

Displays the **Help** screen. This feature provides step by step and animation instructions for most issues such as adjusting print quality and loading paper.

Affiche l'écran **Aide**. Cette fonction fournit des instructions étape par étape et des animations pour la plupart des problèmes, tels que le réglage de la qualité d'impression et le chargement de papier.

Muestra la pantalla de **Ayuda**. Esta función proporciona animaciones con instrucciones paso a paso para la mayoría de los problemas, como el ajuste de la calidad de impresión y la carga del papel.

Exibe o ecrã de **Ajuda**. Esta funcionalidade fornece instruções passo a passo e animações para a maioria das questões, tais como o ajuste da qualidade de impressão e o carregamento do papel.

ET-M16680 Series / M15180 Series:

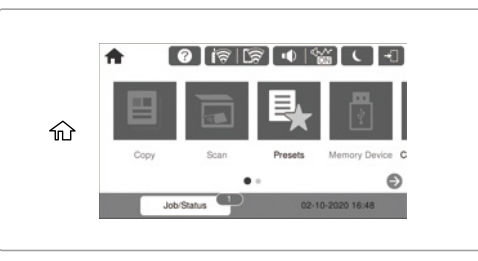

ET-M16600 Series / M15140 Series:

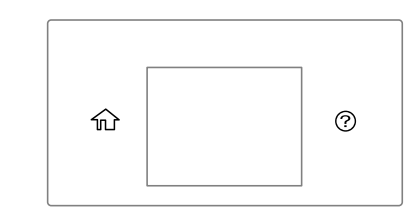

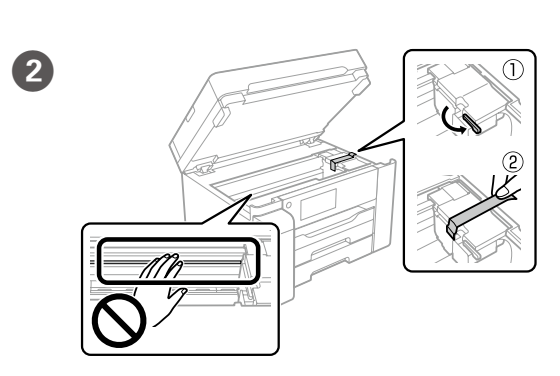

### **http://epson.sn**

Consultez le site Web ou utilisez le CD fourni pour que les utilisateurs Windows installent le logiciel et configurent le réseau. Lorsque vous avez terminé, l'imprimante est prête à être utilisée.

Visite el sitio web o use el CD incluido para los usuarios de Windows para instalar el software y configurar la red. Una vez hecho esto, la impresora está lista para usar.

Visite o website ou utilize o CD fornecido para os utilizadores de Windows para instalar software e configurar a rede. Quando estiver concluído, a impressora estará pronta para ser utilizada.

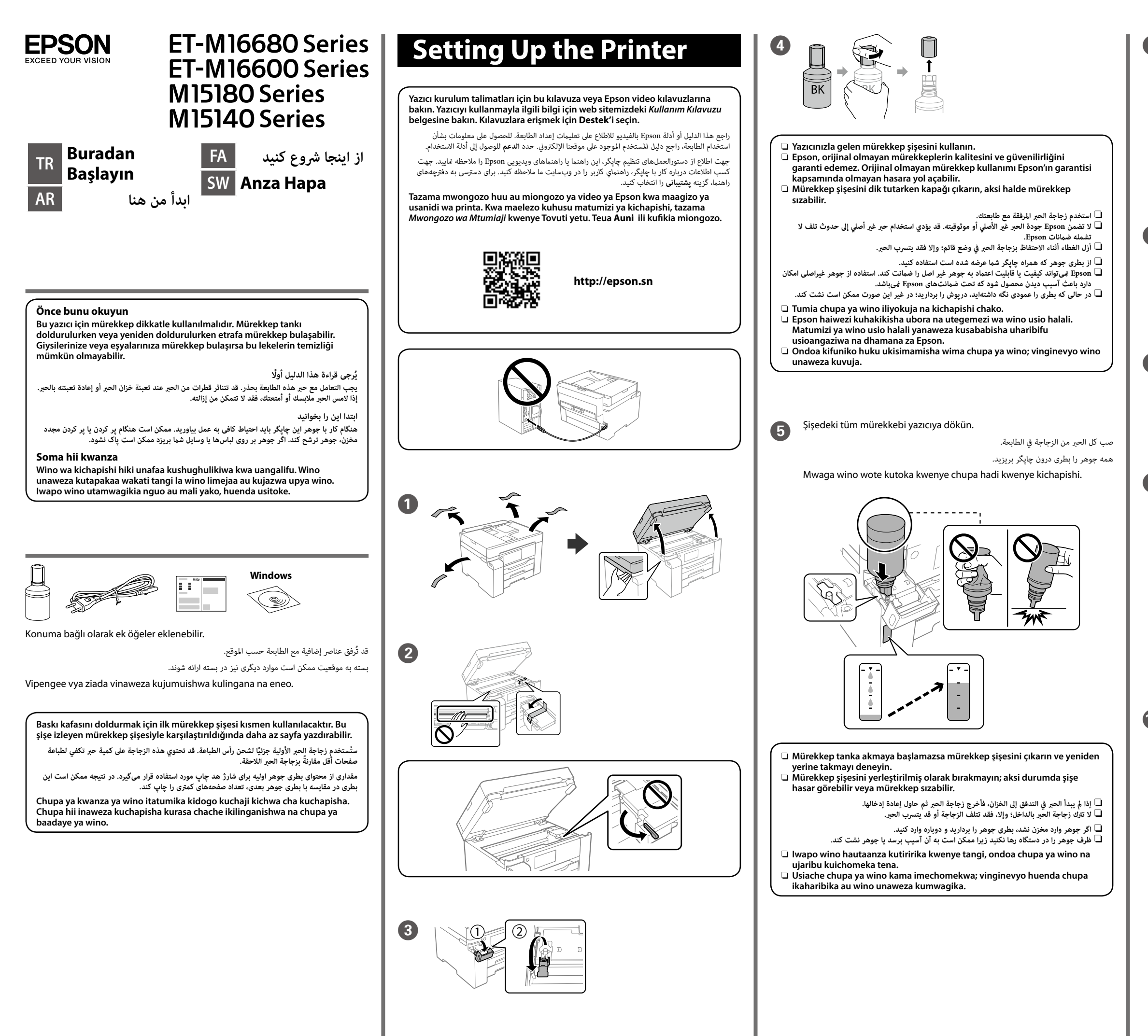

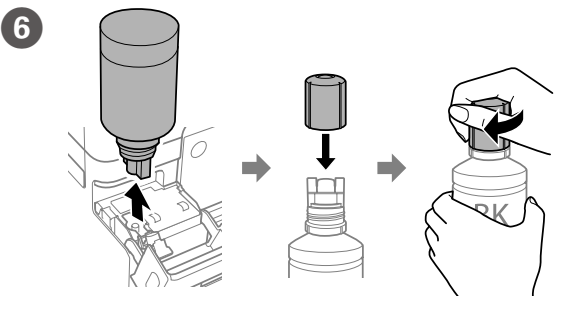

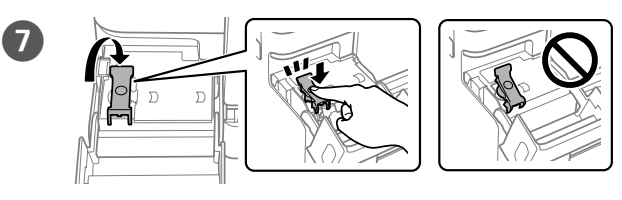

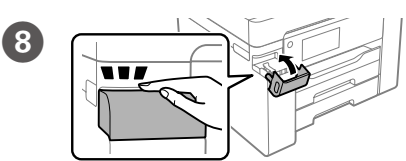

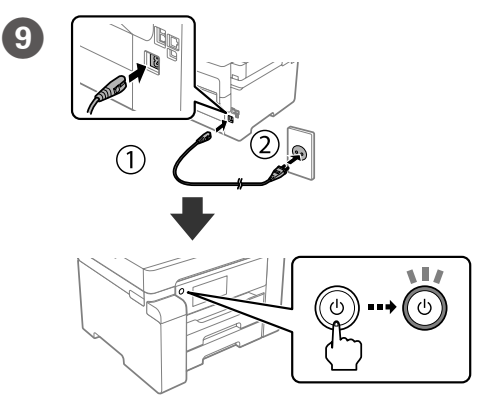

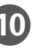

Bir dil, tarih ve zaman seçin.

حدد اللغة والتاريخ والوقت. یک زبان، تاریخ و ساعت را انتخاب کنید.

Teua lugha, tarehe na saa.

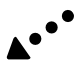

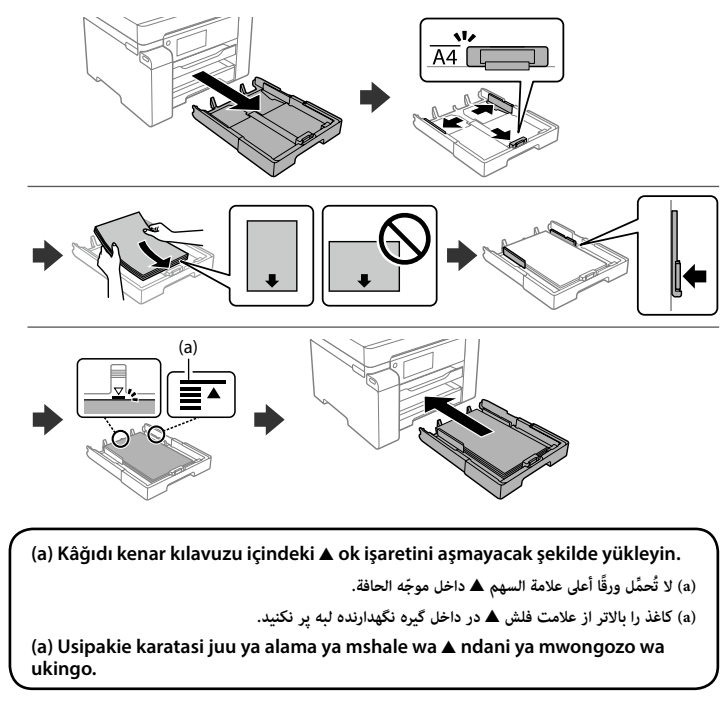

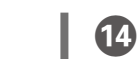

ً قم بإدراج الورق يف درج الورق عىل أن يكون الجانب املراد طباعته مواجها ألسفل. کاغذ را در کاست کاغذ بگذارید در حالی که طرف قابل چاپ آن رو به پایین باشد.

- اتبع التعليمات المعروضة على الشاشة ومن ثمّ اضغط على **بدء** لبدء شحن الحر. يستغرق شحن الحر<br>حوال<sub>ه</sub> 9 دقائق.
- برای شروع شارژ کردن جوهر، دستورالعمل های روی صفحه را دنبال کنید و روی گزینه **شروع** ضربه بزنید. شارژ شدن جوهر حدود 9 دقيقه طول میکشد.

Kâğıt boyutunu ve kağıt kaseti türünü ayarlayın. Bu ayarları daha sonra değiştirebilirsiniz.

Pakia karatasi kwenye kaseti ya karatasi eneo la kuchapishwa likiangalia chini.

Ekrandaki talimatları izleyin ve ardından mürekkep doldurmaya başlamak için **Bşlt** öğesine dokunun. Mürekkep doldurma yaklaşık 9 dakika sürer.

عيِّن حجم الورق ونوعه المناسب لدرج الورق. ومِكن تغيير هذه الإعدادات لاحقًا. اندازه و نوع کاغذ قرار داده شده در کاست کاغذ را تنظیم کنید. می توانید بعداً این تنظیامت را تغییر دهید.

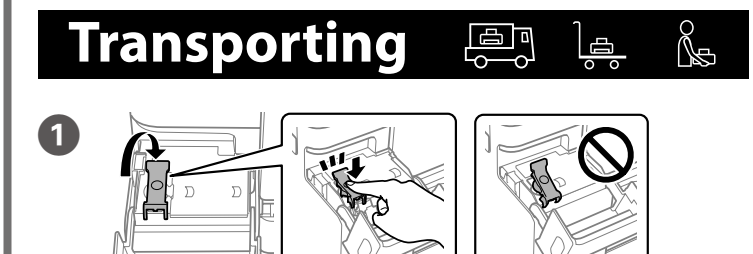

تعرض الشاشة الرئيسية. وُيكنك تحديد قوائم أخرى مثل قامئة إعدادات املسح الضويئ أو قامئة .<br>إعدادات الطابعة.

Fuata maagizo yaliyo kwenye skrini, na udonoe **Anza** ili kuanza kuchaji wino. Kuchaji wino kunachukua takriban dakika 9.

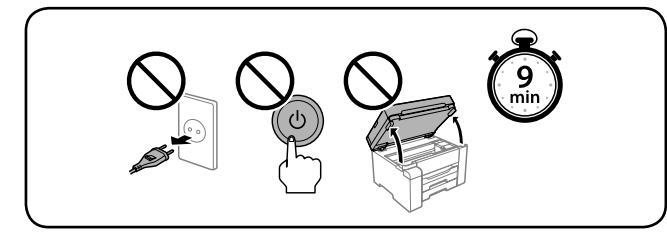

### Kâğıt kasetine, yazdırılabilir tarafı aşağı bakar şekilde kâğıt yükleyin.

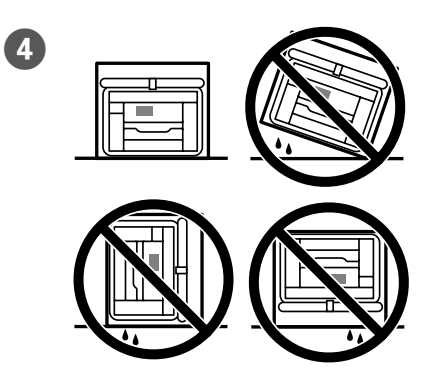

تنها برای سریهای ET-M16600 / ET-M16600: وقتی چاپگر را روشن کنید یا وقتی از حالت خواب فعال میشود، منوی کپی منایش داده میشود.

Weka ukubwa na aina ya karatasi kwa kaseti ya karatasi. Unaweza kubadilisha mipangilio hii badaye.

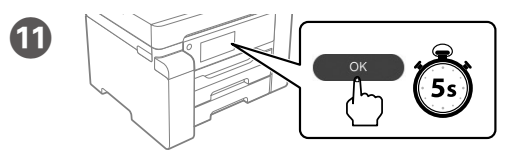

 $\mathbf{E}$ 

تعرض شاشة ا**لمساعدة**. تُوفر هذه الميزة إرشادات مُفصلة مقدمة في شكل رسوم متحركة لمعظم املشكالت التي قد تواجهك مثل ضبط جودة الطباعة وتحميل الورق.

*Buradan Başlayın* mesajı görüntülendiğinde **OK** düğmesini **5 saniye** basılı tutun.

عند ظهور رسالة *ابدأ من هنا*، اضغط عىل **OK** ملدة **5 ثوانٍ** .

هنگامی که پیام *از اینجا رشوع کنید* منایش داده شد، دکمه **OK** را به مدت **5 ثانیه** فشار دهید.

Wakati ujumbe wa kuona *Anza Hapa* umeonyeshwa, bonyeza **OK** kwa **sekunde 5**.

## **Guide to LCD screen**

 $\bigoplus$ Yazılımın kurulumunu yapmak ve ağı yapılandırmak için Windows kullanıcıları için verilen CD'yi kullanın veya web sitesini ziyaret edin. Bu tamamlandığında, yazıcı kullanıma hazır olacaktır.

ّ تفضل بزيارة املوقع أو استخدم القرص املُرفق ملستخدمي Windows لتثبيت الربنامج وتهيئة الشبكة. عند اكتمال التثبيت، ستكون الطابعة جاهزة للاستخدام.

Ana ekranı görüntüler. Tarama veya yazıcı ayarları gibi diğer menüleri seçebilirsiniz.

砎

Yalnızca ET-M16600 Serisi / M15140 Serisi için: Yazıcıyı açtığınızda veya uyku modundan geri döndüğünde kopyala menüsü görüntülenir.

بالنسبة لسلسلتي 16600M-ET / 15140M فقط: تُعرض قامئة النسخ عند تشغيل الطابعة أو عند رجوعها من وضع السكون.

صفحه اصلی را نشان میدهد. شام میتوانید سایر منوها مانند تنظیامت اسکن یا چاپگر را انتخاب کنید.

Huonyesha skrini ya nyumbani. Unaweza kuteua menyu nyingine kama vile mipangilio ya kitambazaji au kichapishi. Kwa Misururu ya ET-M16600 / Misururu ya M15140 Pekee: Menyu ya kunakili inaonyeshwa unapowasha kichapishi au kinapowaka

kutoka kwenye modi ya sinzia. **Yardım** ekranını görüntüler. Bu özellik, yazdırma kalitesini

ayarlama ve kağıt yükleme gibi çoğu sorun için adım adım ve hareketli talimatlar sağlar.

صفحه **راهنام** منایش داده میشود. این ویژگی دستورالعملهای مرحله به مرحله و انیمیشنی در رابطه با اغلب مشکالت از قبیل تنظیم کیفیت چاپ و بارگذاری کاغذ ارائه میکند.

Huonyesha skrini ya **Msaada**. Kipengele hiki hutoa hatua kwa hatua na maagizo ya uhuishaji kwa masuala mengi kama vile kurekebisha ubora wa chapisho na kupakia karatasi.

ET-M16680 Series / M15180 Series:

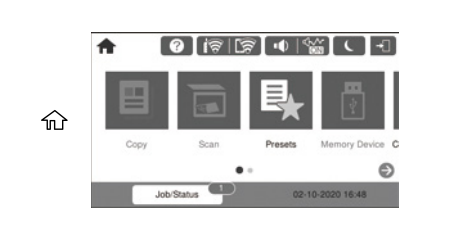

### ET-M16600 Series / M15140 Series:

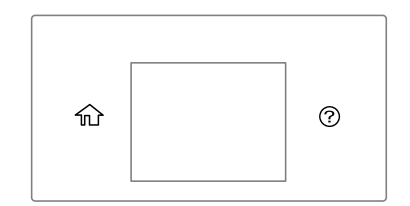

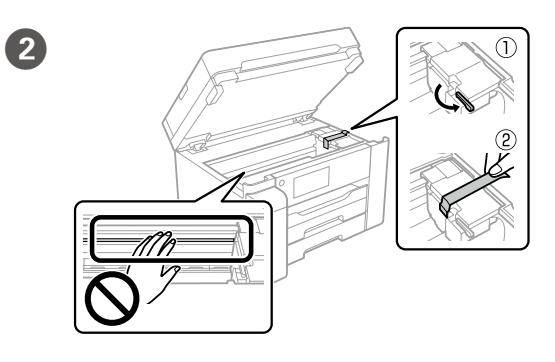

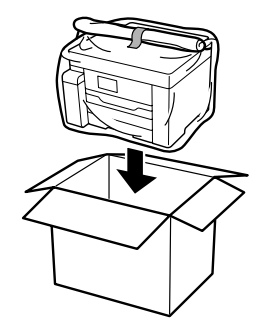

 $\sqrt{3}$ 

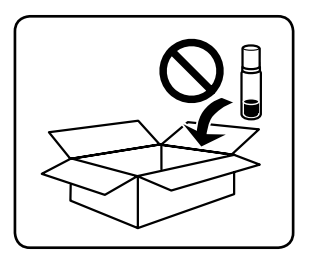

### **http://epson.sn**

به وبسایت مراجعه کنید یا از سیدی ارائه شده برای کاربران Windows جهت نصب نرمافزار و پیکربندی شبکه استفاده کنید. وقتی تکمیل شد، چاپگر آماده استفاده میباشد.

Tembelea tovuti au tumia CD ilikuja kwa watumiaji wa Windows ili kusakinisha programu na kusanidi mtandao. Wakati hili limekamilika, kichapishi kipo tayari kutumika.